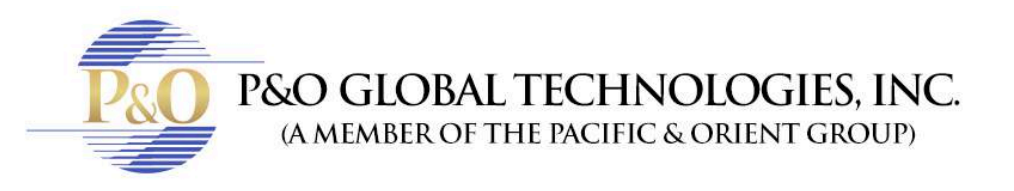

## **SUPER LIVE PRO HOW TO BACKUP**

Follow these steps to know how to backup your cameras with SuperLivePro.

- 1. Enter to your browser. It will only work on: Safari, Firefox or Internet Explorer.
- 2. In address bar type your IP address and HTTP port information and hit enter.
- 3. Put the Username and Password given by your tech team.
- Click in backup. Select the File Path (that's where the files are going to be saved).
- Then select the date and hour. And select the channels.

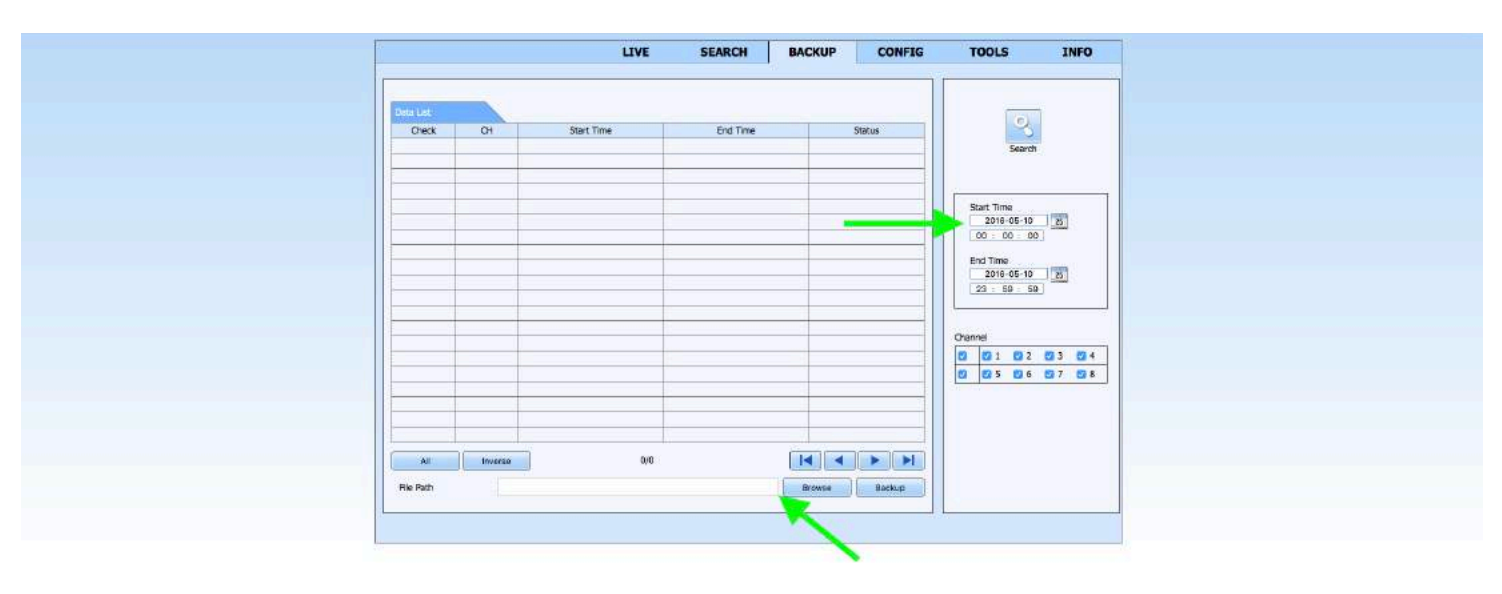

• Select the cameras and click in Backup.

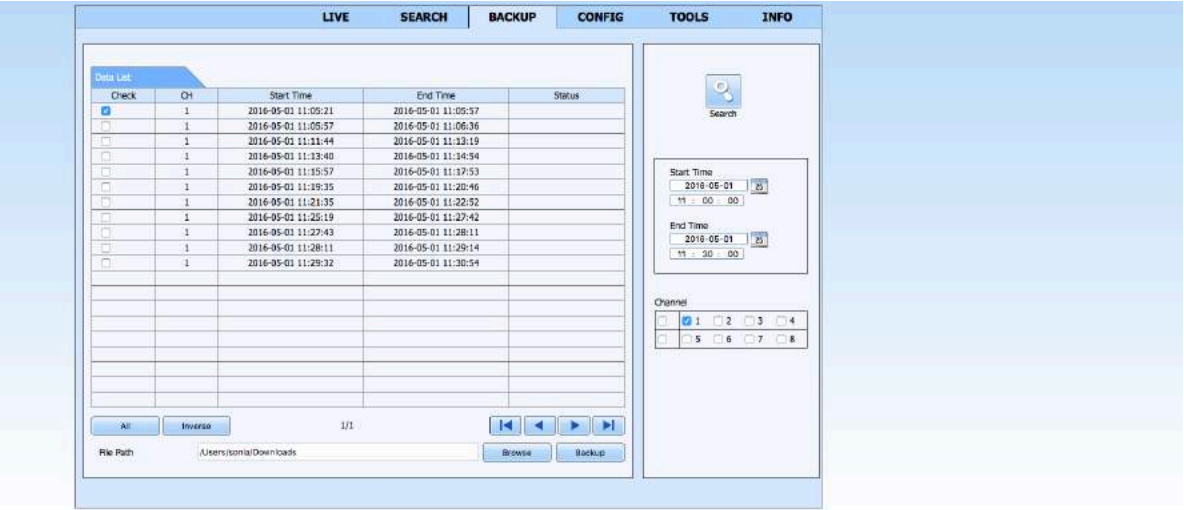